#### МИНОБРНАУКИ РОССИИ

 $[In a so {\bf R}$  Глазовский инженерно-экономический институт (филиал)<br>федерального государственного бюджетного образовательного<br>учреждения высшего образования<br>«Ижевский государственный технический университет имени М.Т.Калашни (ГИЭИ (филиал) ФГБОУ ВО «ИжГТУ имени М.Т.Калашникова»)

#### **УТВЕРЖДАЮ**

Директор ГИЭИ (филиал) ИжГТУ (им. М.Т. Калашникова) к.ф.-м.н., доцент

М.А. Бабушкин

ОБРАЗОВАТЕЛЬНАЯ ПРОГРАММА

ДОПОЛНИТЕЛЬНОГО ПРОФЕССИОНАЛЬНОГО ОБРАЗОВАНИЯ (ПОВЫШЕНИЕ КВАЛИФИКАЦИИ)

> «Ведение бухгалтерского учета в программе 1С: Предприятие 8.3»

> > Глазов, 2022

## **Цель реализации программы**

Цель: совершенствование профессиональных компетенций, необходимых для выполнения расчетно-экономического вида профессиональной деятельности в экономических службах организаций различных отраслей, сфер и форм собственности

Программа разработана на основе профессионального стандарта «Бухгалтер», утвержденного приказом Министерства труда и социальной защиты РФ от 22.12.2014 г. № 106н и ФГОС ВО по направлению подготовки 38.03.01 Экономика (уровень бакалавриата), утвержденный приказом Министерства науки и высшего образования Российской Федерации от 12 августа 2020 г. N 954.

## **Требования к результатам освоения программы**

Слушатель, прошедший обучение по данной программе, должен *знать:*

основные возможности проведения бухгалтерских операций с технологической платформы 1С.

*уметь:*

применять на практике методы отражения в программе стандартных операций по всем разделам бухгалтерского учета: кассовые и банковские операции, расчеты с дебиторами и кредиторами, выпуск продукции, составление бухгалтерской и налоговой отчетности

*владеть:*

- навыками пользователя компьютерными программами для ведения бухгалтерского учета, информационными и справочно-правовыми системами.

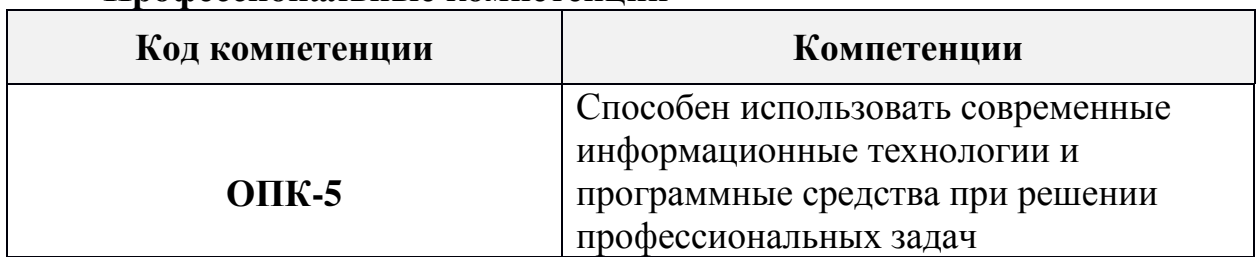

#### **Профессиональные компетенции**

# **Требования к уровню подготовки поступающего на обучение, необходимому для освоения программы**

К освоению дополнительной профессиональной программы допускаются лица, имеющие среднее профессиональное и (или) высшее профессиональное образование.

# **Трудоемкость обучения по программе «Ведение бухгалтерского учета с помощью программы 1С: Предприятие 8.3»**

Трудоемкость программы повышения квалификации 72 аудиторных часа.

# **Форма обучения**

Форма обучения очно-заочная, устанавливается при наборе группы слушателей и фиксируется в договорах с заказчиками на оказание дополнительных образовательных услуг.

# **СОДЕРЖАНИЕ ПРОГРАММЫ**

# **Учебный план повышения квалификации «Ведение бухгалтерского учета с помощью программы 1С: Предприятие 8.3»**

Учебный план представлен в приложении 1.

**Учебная программа повышения квалификации «Ведение бухгалтерского учета с помощью программы 1С: Предприятие 8.3»**

**Раздел 1. Учет денежных, расчетных и кредитных операций** 

#### **Тема 1.1. Введение в бухгалтерский учет**

Счета бухгалтерского учета. Синтетический и аналитический учет. Первичные бухгалтерские документы

#### **Тема 1.2. Справочники**

Режимы работы. Главное меню программы. Панель функций. Заполнение сведений по организациям. Правила работы со справочниками. Заполнение справочников. Принципы ввода начальных остатков. Правила формирования стандартных отчетов. Ввод начальных остатков по счетам учета денежных средств, расчетов с подотчетными лицами, расчетов с предприятиями и организациями.

# **Тема 1.3. Кассовые операции**

Формирование первичных документов по кассовым операциям. Кассовая книга. Денежные документы. Лимит кассы. Учет денежных средств и денежных документов в кассе.

# **Тема 1.4. Безналичный расчет**

Расчеты с поставщиками и подрядчиками, с покупателями и заказчиками. Платежные поручения. Учет операций по расчетным счетам. Акты сверки расчетов с дебиторами и кредиторами. Инвентаризация расчетов.

#### **Тема 1.5. Расчеты с подотчетными лицами**

Выдача денежных средств под отчет на приобретение материальнопроизводственных запасов, оплату работ и услуг. Выдача средств под отчет на командировочные расходы. Авансовый отчет. Возврат неиспользованного аванса.

#### **Раздел 2.**

#### **Учет основных средств, нематериальных активов, материальнопроизводственных запасов**

## **Тема 2.1. Справочники**

Правила работы со справочниками. Заполнение справочников. Принципы ввода начальных остатков по счетам учета основных средств, нематериальных активов, материально-производственных запасов, амортизации. Правила формирования стандартных отчетов. Ввод начальных остатков.

#### **Тема 2.2. Учет основных средств**

Оценка, переоценка и изменение стоимости основных средств. Поступление основных средств. Способы начисления и учет амортизации основных средств. Выбытие основных средств. Инвентаризация основных средств.

#### **Тема 2.3. Учет нематериальных активов**

Учет операций по приобретению нематериальных активов. Учет операций по созданию нематериальных активов. Амортизация нематериальных активов.

#### **Тема 2.4. Учет материально-производственных запасов**

Оценка и учет материалов при их заготовлении и приобретении. Оценка и учет материалов при их выбытии. Учет материалов на забалансовых счетах. Инвентаризация материалов и учет ее результатов.

# **Раздел 3. Кадры. Налогооложение**

#### **Тема 3.1. Кадровый учет**

Прием, увольнение, персональные данные, расчеты по оплате труда, НДФЛ, выплата заработной платы.

# **Тема 3.2. Отчеты по работникам.**

**Тема 3.3. УСН**

Субъекты, ИП, ООО, виды УСН, налоговый и отчетный периоды, учет в 1С, формирование отчетности.

#### **Тема 3.4. НДС**

Счета фактуры, формирование книги покупок, формирование книги продаж, учет НДС.

Формирование отчетности

**Тема 3.5. Налог на прибыль**

#### **Закрепление базовых навыков работы с программой**

Решение задачи по бухгалтерскому учету с использованием программы 1С: Предприятие 8.3.

**Материально-технические условия реализации программы**

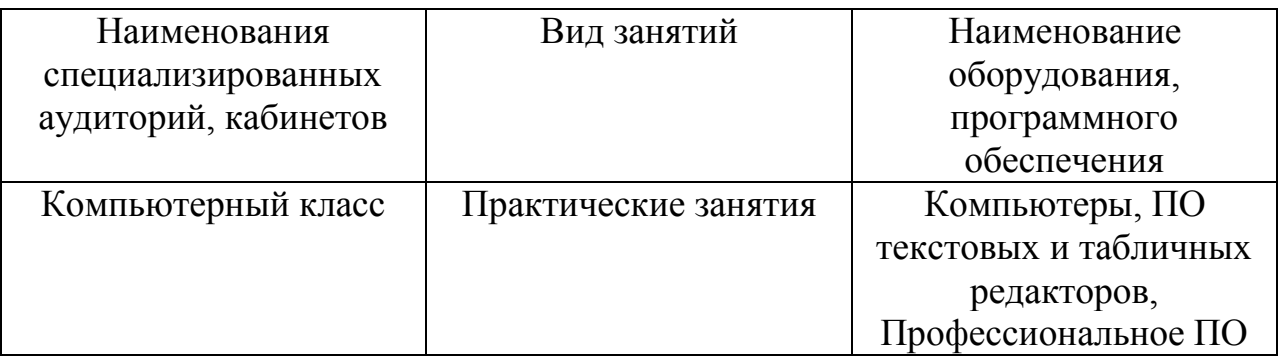

#### **Учебно-методическое обеспечение**

а) Основная литература

Бухгалтерский учет : учебное пособие / Е. Р. Антышева, О. А. Банкаускене, Н. Л. Вещунова [и др.] ; под редакцией Н. Г. Викторовой. — Санкт-Петербург : Санкт-Петербургский политехнический университет Петра Великого, 2019. — 251 c. — ISBN 978-5-7422-6355-5. — Текст : электронный // Электронно-библиотечная система IPR BOOKS : [сайт]. — URL: http://www.iprbookshop.ru/83324.html

б) Дополнительная литература

Скороход, С. В. Программирование на платформе 1С: Предприятие 8.3 : учебное пособие / С. В. Скороход. — Ростов-на-Дону, Таганрог : Издательство Южного федерального университета, 2019. — 135 c. — ISBN 978-5-9275-3315-2. — Текст : электронный // Электронно-библиотечная система IPR BOOKS : [сайт]. — URL: http://www.iprbookshop.ru/95814.html

#### **Оценка качества освоения программы**

Промежуточная аттестация знаний, навыков и умений, полученных слушателями в результате обучения, проводится в форме тестирования.

#### **ТЕСТЫ по бухгалтерскому учету**

Вопрос № 1

К активно-пассивным счетам относятся:

- 1. 80, 66, 10, 20
- 2. 70, 71, 76, 50
- 3. 71, 76, 75
- 4. 01, 51, 76, 86

Вопрос № 2

Хозяйственная операция – «Возвращена в кассу неиспользованная подотчетная сумма» относится к типу:

1. четвертому  $(A, \Pi)$ 

- 2. второму  $(\Pi^+, \Pi^-)$
- 3. первому  $(A+, A-)$
- 4. третьему  $(A^+, \Pi^+)$

Вопрос № 3

Простой называется проводка, в которой одновременно корреспондируют:

1. один счет по дебету и один счет по кредиту

2. два счета по дебету и два по кредиту

3. один счет по дебету и два по кредиту

4. один счет по кредиту и два по дебету

Вопрос № 4

Активные счета предназначены для учета:

1. хозяйственных средств по видам, составу и размещению

2. хозяйственных средств по видам, составу и размещению и источникам образования

3. хозяйственных средств по назначению

4. хозяйственных средств по источникам образования

Вопрос № 5

Основным для бухгалтерского учета является измеритель:

- 1. натуральный
- 2. трудовой
- 3. денежный
- 4. количественный

Вопрос № 6

Часть имущества, используемая в течение периода более 12 месяцев,

это:

1. основные средства и нематериальные активы

- 2. денежные средства
- 3. материалы
- 4. товары

Вопрос № 7

Хозяйственная операция «Со склада отпущены канцелярские товары в бухгалтерию» отражается бухгалтерской проводкой:

- 1. Дт23 Кт10
- 2. Дт10 Кт26
- 3 Дт20 Кт10
- 4. Дт26 Кт10

Вопрос № 8

В активе баланса отражаются:

- 1. Уставный капитал
- 2. долги поставщикам за товары и услуги
- 3. долги покупателей за продукцию

# 4. кредиты банка

Вопрос № 9

К собственным источникам образования имущества относятся:

- 1. денежные средства
- 2. средства в расчетах
- 3. уставный капитал, добавочный капитал, нераспределенная прибыль
- 4. долгосрочные займы

Вопрос № 10

Сторнировочную запись следует:

- 1. вычесть
- 2. удвоить
- 3. прибавить
- 4. не принимать к учету

Вопрос № 11

Бухгалтерский баланс показывает:

- 1. количественный состав средств организации
- 2. качественный состав источников образования средств организации
- 3. состояние хозяйственных средств и их источников на определенную

дату.

4. последовательность выполнения хозяйственных операций в течение года

Вопрос № 12

Двойная запись это:

1. указание дебетуемого и кредитуемого счетов

2. способ регистрации хозяйственных операций на счетах

бухгалтерского учета в одной и той же сумме дважды – в дебете одного и кредите другого взаимосвязанного счета

3. деление баланса на актив и пассив

4. способ группировки имущества организации на внеоборотные и оборотные активы

Вопрос № 13

Хозяйственная операция «Выдача заработной платы из кассы» отражается бухгалтерской проводкой:

- 1. Дт50 Кт51
- 2. Дт70 Кт51
- 3. Дт70 Кт50
- 4. Дт26 Кт70

Вопрос № 14

Начисление амортизации на основные средства начинается:

1. с даты ввода в эксплуатацию

2. с месяца, следующего за месяцем ввода в эксплуатацию

3. с даты приобретения

4. с 1 числа месяца, в котором основное средство принято в эксплуатацию

## **Итоговая аттестация проводится в форме контрольной работы**

Задание на контрольную 1. Заполнить основные сведения об организации Вкладка «Основные»: Наименование организации - ООО «Каскад» ИНН – 1829014952 Банковский счет организации № 40702810001234567890 БИК: 049401601 Наименование банка: УДМУРТСКОЕ ОТДЕЛЕНИЕ № 8618 г. Ижевск, Вкладка «Адреса и телефоны»: Юридический адрес: 427622 УР, г.Глазов, ул. Т. Барамзиной, д. 13 Почтовый адрес: 427622 УР, г.Глазов, ул. Т. Барамзиной, д. 13 Телефон: 34141 2-33-44 Вкладка «Коды»: ОГРН – 1031802804098 Дата регистрации – 01.12.2014г. ОКПО – 02080291 ОКОПФ –  $65$ ОКФС – 16 ОКВЭД – 36.14 –производство мебели Вкладка «Фонды»: Регистрационный номер в ПФР – 019-007-008929 Код те рриториального органа ПФР – 019-007 Районный коэффициент – 1,15 Регистрационный номер в ФСС – 1804291917 Регистрационный номер в ТФОМС -944200500471974 После введения данных по организации сделать ООО «Каскад»

Основной фирмой нажав соответствующую кнопку данной операции (Установить основной)

2. С помощью кнопки «Перейти» создать для ООО «Каскад» Учетную политику со следующими настройками:

Вкладка «Общие сведения».

Применяется с - 01.12.2014

Все остальные настройки просмотреть и оставить без изменений

3. С помощью кнопки «Перейти» заполнить справочник ответственных лиц организаций.

3.1. Дата 01.12.2014; Организация ООО «Каскад»; Ответственное лицо Руководитель; Физическое лицо Малышев Дмитрий Васильевич; Должность Директор.

3.2. Дата 01.12.2014; Организация ООО «Каскад»; Ответственное лицо Главный бухгалтер; Физическое лицо Лодейнов Михаил Васильевич; Должность Главный бухгалтер.

3.3. Дата 01.12.2014; Организация ООО «Каскад»; Ответственное лицо Кассир бухгалтер; Физическое лицо Лодейнов Михаил Васильевич; Должность Главный бухгалтер.

4. В Главном меню программы выбрать «Предприятие – Настройка параметров учета». На вкладке «Запасы» убрать галочку «Ведется учет по партиям»

5. Заполнить справочник «Способы отражения расходов» наименование - Амортизация сч 26, в табличной части заполнить счет 26 и все связанные субконто.

6. 19.12.2014г. по Банковской выписке поступили денежные средства на расчетный счет 250000 рублей (№ 215 от 19.12.2014г.) оплата от покупателя ООО «Промсервис» (ИНН/КПП 1829098765/183701001, р/сч 40702869325658511235, БИК – 049401601) по договору № 1 от 19.12.2014г. действует до 31.12.2014г..

7. 19.12.2014г. С расчетного счета через кассира по Чеку на получение наличных денег № 698933 от 19.12.2014г. получены денежные средства в Кассу учреждения в размере 15000 рублей. Раздел «Касса» - «ПКО» операция «Получение наличных в банке»

8. 19.12.2014г. из кассы в подотчет на приобретение материалов выданы денежные средства в сумме 15000 рублей Малышеву Д.В. Раздел «Касса» - «РКО» - операция «Выдача подотчетному лицу»

9. 19.12.2014г. Малышев составил Авансовый отчет на сумму 14800 рублей, приобретя следующие материалы:

- Выключатель автоматический в количестве 15 шт. по цене 300 рублей

- Монтажный комплект в количестве 20 комп. по цене 265 рублей

- Шланг в количестве 10 м. по цене 500 рублей

На основании вышеуказанных данных составить Авансовый отчет и сделать возврат неиспользованных денежных средств в кассу в размере 200 рублей. Составить Оборотно-сальдовую ведомость по счету 71.

10. 19.12.2014г. Выписать Доверенность на имя Лодейнова Михаила Васильевича на получение Оборудование (объекты основных средств) Компьютер в количестве 5 шт. от ООО "Торговый дом" (ИНН/КПП 1833098545/183701001, р/сч 40702869325658512135, БИК – 049401601) по договору на покупку ОС № 284 от 19.12.2014г.

11. На основании Доверенности сформировать документ «Поступление товаров и услуг» по цене 45200 рублей (В т.ч. НДС 18%). по накладной № 1018 от 19.12.2014г. и счет-фактура № 1018 от 19.12.2014г.

12. 19.12.2014г., в разделе ОС создать документ «Принятие к учету ОС» с вводом в эксплуатацию. МОЛ - Малышев Дмитрий Васильевич

При создании справочника ОС «Компьютер» использовать кнопку «Групповое добавление», код ОКОФ найти и выбрать из справочника самостоятельно с помощью Отбора. Искомая комбинация Содержит «ЭВМ», Группа учета ОС – «Офисное оборудование», указать амортизационную группу основываясь на данных справочника ОКОФ.

13. В разделе «Продажа» выписать Счет ОАО Завод "Автосвет" (ИНН 1829145796/183701001, р/сч 40702124624780002441, БИК 049401601) по новому договору на поставку материалов № 18 от 19.12.2014г. (Цены указаны без НДС) на следующие товары:

- Выключатель автоматический в количестве 10 шт. по цене 600 рублей

- Монтажный комплект в количестве 10 комп. по цене 800 рублей

В документе установить НДС сверху.

14. На основании Счета сформировать документ «Поступление на расчетный счет» на сумму 16520 рублей от ОАО Завод "Автосвет". Вх № документа 142 от 19.12.2014г.

15. На основании вышеуказанного Счета сформировать документ «Реализация товаров и услуг», а так же сформировать счет фактуру.

16. Добавьте нового контрагента ООО «Вендор» ИНН 1829907022/183701001, р/сч 40702810289800002555, БИК 049401601.

17. Оформите платежное поручение от 19.12.2014г. для оплаты поставщику ООО «Вендор» по договору «Поставка и монтаж оборудования» № 1 от 19.12.2014г. на сумму 49560 рублей (НДС 18% ). Отметьте, что оплата произведена в тот же день.

18. Отразите в учете поступление следующих объектов оборудования к установке от ООО «Вендор» 19.12.2014г.. (В номенклатуре – «Оборудование к установке»).

- Комплект подъемного механизма по цене 18500 рублей

- Двигатель для подъемного механизма по цене 23500 рублей

НДС сверху, в стоимость не включать. Предъявлены накладная и счетфактура № 15 от 19.12.2014г..

19. Введите в справочник основных средств объект – Лифт.

- Изготовитель: ЗАО «Лифтовый завод»

- Заводской номер: 1447400681

- № паспорта: 055755

- Дата постройки: 15.02.2014г.

- ОКОФ 14 2915261 Лифты пассажирские обычные.

20. Введите в объектах строительства - «Лифт».

20. Передайте в монтаж объект «Лифт», в его состав входят комплект подъемного механизма и двигатель для подъемного механизма 19.12.2014г.

21. Отразите в учете монтажные работы, выполненные организацией «Вендор» 19.12.2014г. на сумму 3000 рублей НДС сверху, счет затрат - Строительство объектов основных средств, счет учета НДС - НДС при строительстве основных средств. Предъявлен Акт выполненных работ и счет-фактура № 11 от 19.12.2014г.,

22. Отразите факт приема к учету объекта строительства «Лифт» 19.12.2014г. Метод начисления амортизации - линейный, МОЛ - Лодейнов Михаил Васильевич, срок полезного использования 60 мес. Введите в эксплуатацию.

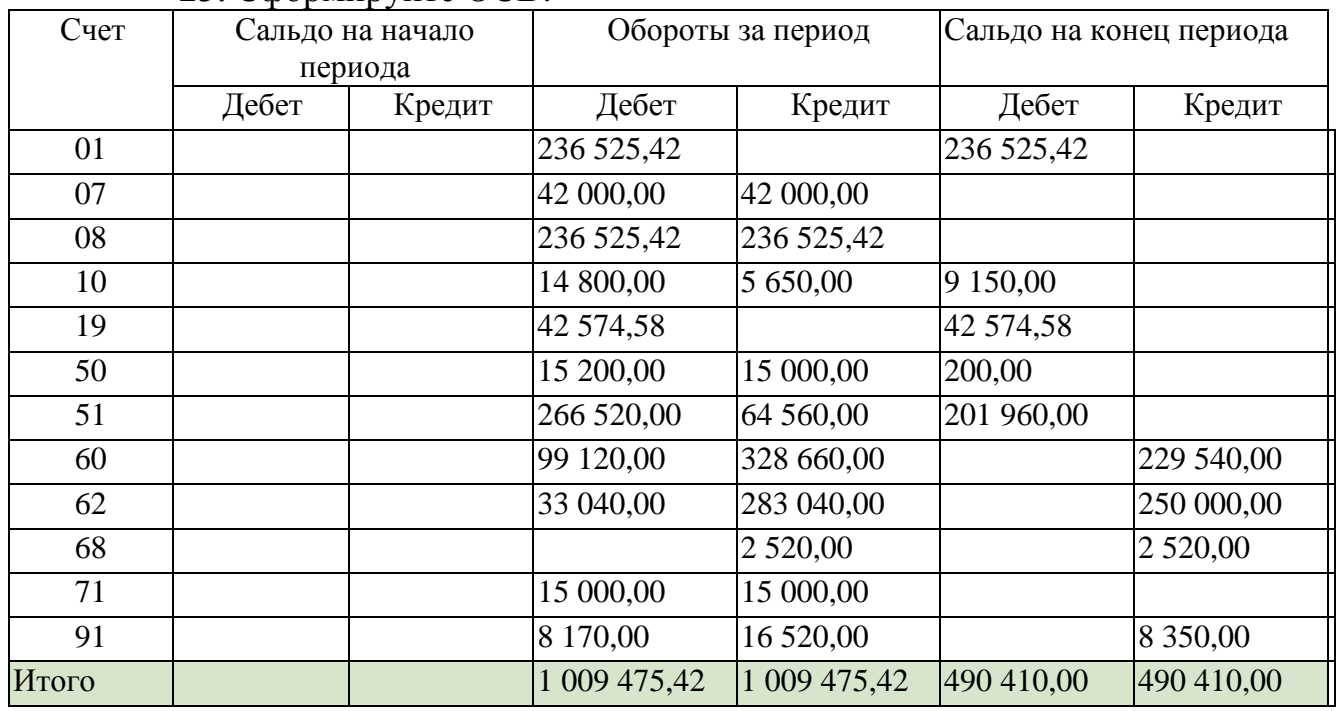

23. Сформируйте ОСВ:

Слушатель считается аттестованным, если сформированная ОСВ соответствует приведенной в задании 23, тест выполнен на 75% (10 из 14 ответов верные).

Составитель программы А.В. Костицына, бухгалтер ГИЭИ (филиала) ИжГТУ имени М.Т. Калашникова.

Согласовано:

И.о. зав. кафедрой «Экономика и менеджмент» И.В. Пронина